# <span id="page-0-0"></span>GPX

### **POCKET GUIDE**

This is an abbreviated guide. Read the full-length GPX 6000™ User Manual at www.minelab.com/GPX6000manual

### **Contents**

Quick Start

**Factory Reset Procedure** 

**[Controls](#page-3-0)** 

**[Display](#page-4-0)** 

Bluetooth<sup>®</sup> Headphones

Pairing the ML 100 headphones

Intelligent Automatic Operation

Manual Sensitivity Adjustment Procedure

Noise Cancel Procedure

Double-D Coil Noise Cancel Procedure

**Quick-Trak Ground Balance Procedure** 

**Ground Balance Procedure** 

### <span id="page-1-0"></span>**Quick Start**

Beginning with Factory Default Settings is recommended before using this Quick Start .procedure

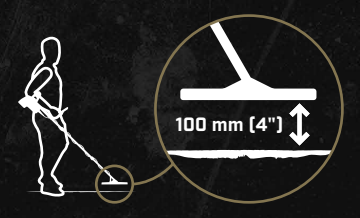

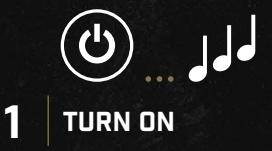

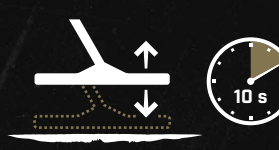

#### **RAISE AND LOWER s 10 FOR COIL 2**

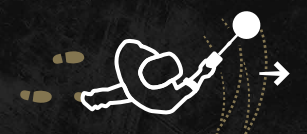

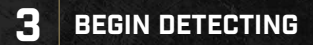

### **Factory Reset Procedure**

Factory default settings can be restored at any time by conducting a Factory Reset.

#### START **>**

**1.** Ensure the detector is powered off.

**2.** Press and hold the power button for .seconds 7

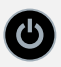

**3.** 'FP' (Factory Preset) is displayed.

ξp

#### <span id="page-2-0"></span> $\equiv$  Return to Contents

### <span id="page-3-0"></span>**Controls**

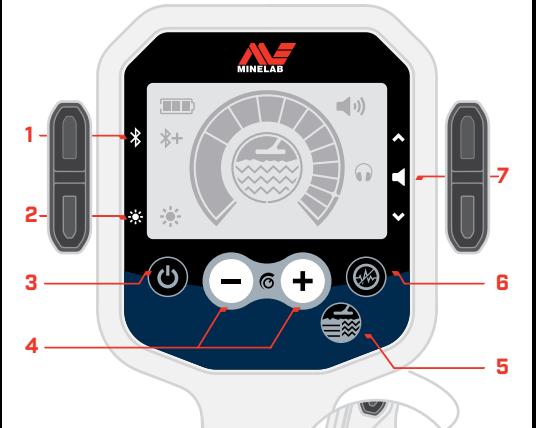

### **1. Bluetooth<sup>®</sup> Control**

Enables Bluetooth<sup>®</sup> for connection of wireless headphones.

Initiates Bluetooth<sup>®</sup> pairing mode for connecting Bluetooth® headphones (long-press for at  $least 2.5 s$ ).

### **Adjust Backlight 2.**

Cycles through the backlight brightness settings — high, medium, low and off.

### **3. Power On/Off**

Turns the detector on and off. Restores factory default settings (press and hold from off for at least 7 s).

### **4. Sensitivity Adjust**

Adjusts the sensitivity level.

### **5. Ground Type**

Toggles between Difficult and Normal Ground Type.

Toggles between the Threshold On/Off settings (long-press for at least 2.5 s).

#### **Cancel Noise 6.**

Initiates the Noise Cancel .process

When a Double-D coil is connected, toggles between the Double-D Modes - EMI Cancel and Conductive Ground Cancel (long-press for at least 2.5 s).

### **Adjust Volume 7.**

Adjusts the audio Volume Level.

### **Trak-Quick 8.**

Press and hold Quick-Trak Ground Balance to conduct a Ground Balancing operation.

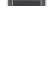

**8**

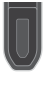

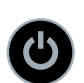

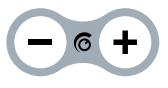

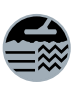

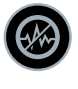

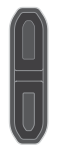

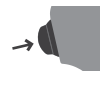

<span id="page-4-0"></span>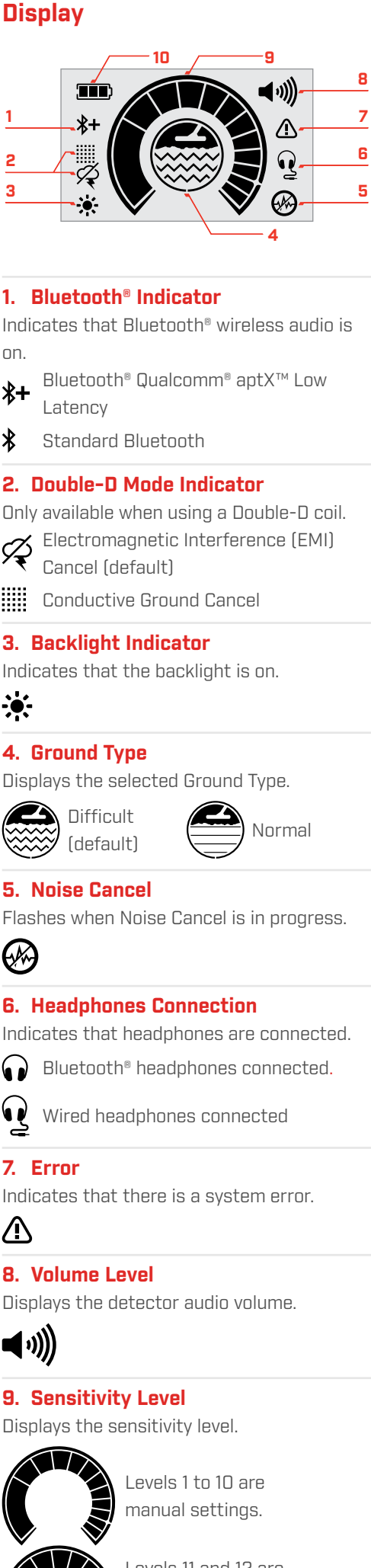

Levels 11 and 12 are  $automatic$  settings  $-$  Auto, and Auto+.

### **10. Battery Level**

Indicates the current battery level.

#### œ

### **Headphones® Bluetooth**

<span id="page-5-0"></span>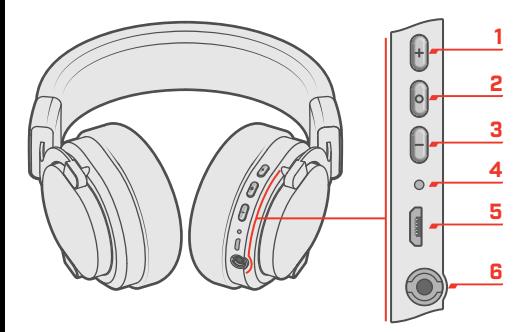

- **1. Volume Plus button [+]**
- **2.** Multi-function button
- **(3.** Volume Minus button  $[−]$

#### **LED** Status **4.6**

- $\epsilon$  Pairing mode (alternating blue and red) Connected (flash every 3 sec)
- $\epsilon$  On, not connected (flash every 2 sec)
- Charging
- $\bullet$  Charging complete (Off)

#### **5. USB Micro-B charging socket**

#### **6.** Headphone socket 3.5 mm [1/8 inch]

### <span id="page-6-0"></span>**Pairing the ML 100 headphones**

### START >

**1.** Make sure headphones are off, and close to the detector.

Ensure the headphones are turned off and are no more than 1 metre [3.3 feet] away from the detector.

**2.** Turn on the headphones and enter pairing mode.

Press and hold the Multi-Function button on the headphones until two ascending tones are heard and the Status LED alternates hlue and red

**3.** Enable Bluetooth<sup>®</sup> on the detector and enter pairing mode.

Press and hold the Bluetooth<sup>®</sup> button on the side of the GPX 6000™ control panel until the Bluetooth<sup>®</sup> indicator begins to flash rapidly.

*For first-time use of the detector or following a factory reset, a short press* of the Bluetooth<sup>®</sup> button will immediately *initiate the pairing sequence.* 

4. Headphones will automatically connect.

If pairing is successful, the headphones beep, and the Bluetooth<sup>®</sup> and wireless headphones indicators will remain on.

The Status LED on the headphones will flash blue once every 3 seconds during .use

To Factory Reset the ML 100 headphones, press the Multi-Function button for more than 10 seconds. All previous pairings and settings will be deleted.

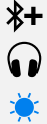

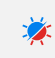

 $\left| \circ \right|$ 

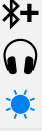

### <span id="page-7-0"></span>**Intelligent Automatic Operation**

The procedure below is a fail-safe way to begin detecting in a high-sensitivity automatic mode. Once complete, the GPX 6000™ will automatically maximise sensitivity while minimising noise, so you can concentrate on finding gold.

#### START **>**

1. Factory Reset the detector. **at a formulation**  $L$ ong-press for at

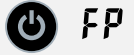

least 7 s

**2.** Hold the coil 100 mm  $[4$  in] above the ground.

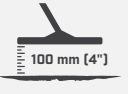

**3.** Raise and lower coil for .seconds 10

#### $\blacktriangleright$  Begin detecting.

Every 5 to 10 minutes throughout your detecting session, it is recommended that the coil is raised and lowered above the ground a couple of times from 10 to 100 mm  $[\frac{1}{2}]$  to 4 in]. This ensures that the detector is thoroughly ground balanced and operating at maximum sensitivity. In environments with more ground noise, repeat this process more frequently.

- $\blacktriangleright$  If the conditions are very quiet, increase sensitivity from Auto to Auto+.
- $\blacktriangleright$  If the detector becomes noisy, conduct a **Noise Cancel Procedure**.
- If this doesn't resolve the noise, follow the **Double-D Coil Noise Cancel Procedure.**

### **Manual Sensitivity Adjustment Procedure**

Always try the

**Noise Cancel Procedure and the Quick-Trak Ground Balance Procedure** to resolve noise before reducing the sensitivity level.

<span id="page-8-0"></span>Generally start with a Mono coil unless you are detecting in areas with known high levels of EMI or soil conductivity.

#### START **>**

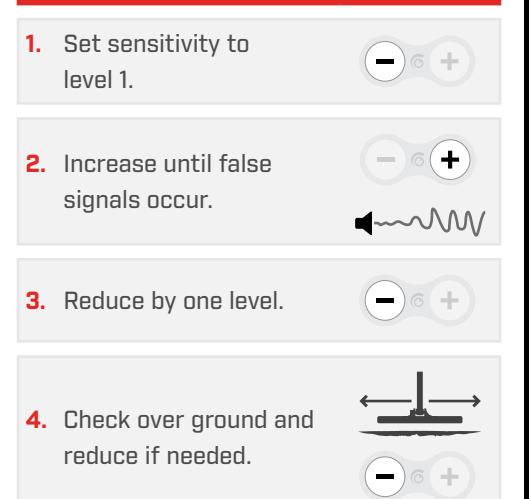

### **Noise Cancel Procedure**

If audio responses become erratic due to EMI, initiate the Noise Cancel process to automatically select a quieter detecting .channel

<span id="page-9-2"></span>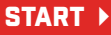

- 1. Hold the coil 100 mm (4 in) above the ground.
- <span id="page-9-0"></span>2. Press the Noise Cancel hutton
- **3.** Wait for confirmation tone (approximately 5 seconds).

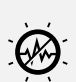

**("4) mm 100**

- **Begin detecting.**
- <span id="page-9-1"></span>If the detector is still noisy when using a mono coil, follow the **Double-D Coil Noise Cancel Procedure.**

<span id="page-9-3"></span>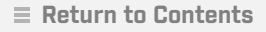

### <span id="page-10-2"></span><span id="page-10-1"></span><span id="page-10-0"></span>**Double-D Coil Noise Cancel Procedure**

Generally, a Double-D coil should only be used if noise cannot be managed by using a Mono coil with the **Noise Cancel Procedure**.

This procedure can be used in areas that have known high levels of EMI or very conductive (salty) soils.

## START  $\rightarrow$ 1. Connect the GPX  $14^m$ Double-D coil. **2.** Hold the coil 100 mm **("4) mm 100** $[4$  in) above the ground. **3.** Turn the detector on. 4. Set the Double-D mode to EMI Cancel. least 2.5 s **5.** Hold the coil still above the ground and assess noise levels.  $\blacktriangleright$  Begin detecting. If the detector is still noisy, continue to the next step. **6.** Noise Cancel.  $\blacktriangleright$  Begin detecting.  $\blacktriangleright$  If the detector is still noisy, continue to the next step. 7. Reduce the sensitivity level.  $\blacktriangleright$  Begin detecting.  $\blacktriangleright$  If the detector is still noisy, change to an Auto sensitivity setting (Auto or Auto+).

### <span id="page-11-2"></span><span id="page-11-1"></span>**Quick-Trak Ground Balance Procedure**

<span id="page-11-0"></span>Follow the Quick-Trak Ground Ralance procedure to quickly recalibrate the detector to the new ground.

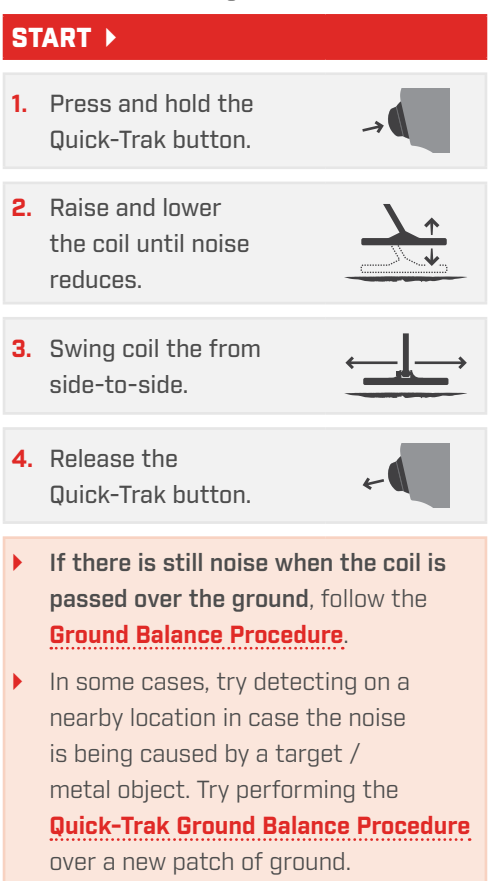

### <span id="page-12-1"></span><span id="page-12-0"></span>**Ground Balance Procedure**

A complete Ground Balance procedure is recommended below. This guides you through the ideal steps to deal with a number of different ground conditions.

<span id="page-12-3"></span><span id="page-12-2"></span>START  $\triangleright$ **Normal (Quiet) Ground** Set the Ground Type to  $\bigoplus$   $\rightarrow$   $\bigoplus$ .Normal  $\rightarrow$ 2. Quick-Trak. **3.** Adjust the sensitivity. **Begin detecting.** If the detector is still noisy when the coil is raised and lowered just above the ground, then noise is the result of difficult or variable ground conditions. Continue the steps below for **Difficult/Variable Ground**. **Difficult/Variable Ground** Set the Ground Type  $\xrightarrow{f}$   $\xrightarrow{f}$ to Difficult. 5. Quick-Trak. **6.** Adjust the sensitivity.  $\blacktriangleright$  Begin detecting. If the detector is still noisy when detecting, then noise is the result of conductive (salty) ground conditions. Continue the steps below for **Conductive (Salty) Ground. Conductive (Salty) Ground** Change to a Double-D coil. **8.** Turn the detector on.  $\boldsymbol{\Phi}$ **9.** Set the Double-D  $\bigcircledast$   $\rightarrow$ mode to Conductive **Ground Cancel.** Long-press for at least 2.5 s  $\rightarrow$ 10. Quick-Trak. 11. Adjust the sensitivity.  $\bullet$  $\blacktriangleright$  Begin detecting.

### $\odot$  creative  $\odot$   $\odot$   $\odot$   $\odot$

NonCommercial-NoDerivatives-4.0 International (CC BY-NC-ND 4.0) This work is licensed under the Creative Commons Attribution-International License. To view a copy of this license, visit: https://creativecommons.org/licenses/by-pc-pd/4.0/

The Bluetooth<sup>®</sup> word mark and logos are registered trademarks owned by the Bluetooth SIG. Inc. and any use of such marks by Minelab is under license.

Qualcomm aptX is a product of Qualcomm Technologies, Inc. and/or its subsidiaries. Qualcomm is a trademark of Qualcomm Incorporated, registered in the United States and other countries. aptX is a trademark of Qualcomm Technologies International, Ltd., registered in the United States and other countries.

MINELAB®, GPX 6000™, and GPX 14™, are trademarks of Minelab Electronics Ptv. Ltd.

4901-0409-1

#### $\equiv$  Return to Contents

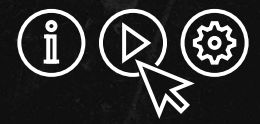

### For instruction manuals, videos and training, visit:

**[6000LearnGPX/com.minelab.www](http://www.minelab.com/GPX6000)**

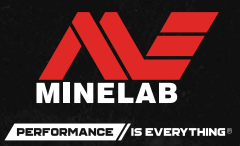

#### **E** Return to Contents